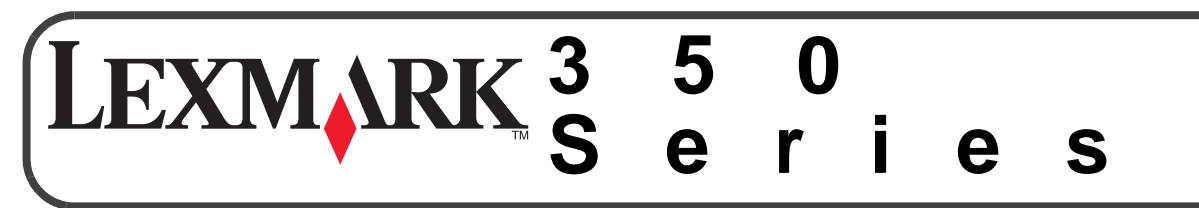

### **Setup Instructions**

#### **Save this sheet for future reference.**

#### **Safety information**

- **•** Use only the power supply and power supply cord provided with this product or the manufacturer's authorized replacement power supply and power supply cord.
- **•** Connect the power supply cord to an electrical outlet that is near the product and easily accessible.
- **•** Refer service or repairs, other than those described in the user documentation, to a professional service person.
- **•** This product is designed, tested and approved to meet strict global safety requirements with the use of specific Lexmark components. The safety features of some parts may not be obvious. Lexmark is not responsible for the use of other replacement parts.

**CAUTION:** Do not set up this product or make any electrical or cabling connections, such as the power supply cord, during a lightning storm.

- **•** Utilice únicamente la fuente y el cable de alimentación que se proporcionan con este producto o los de repuesto autorizados por el fabricante.
- **•** Conecte el cable de alimentación a una toma eléctrica que se encuentre cerca del producto y a la que se pueda acceder sin dificultad.
- **•** Las tareas de mantenimiento y reparación que no se describen en la documentación del usuario deberá llevarlas a cabo un técnico autorizado.
- **•** Este producto se ha diseñado, examinado y aprobado de forma que cumpla estrictos requisitos de seguridad globales con el uso de componentes de Lexmark específicos. Es posible que las características de seguridad de algunas piezas no sean evidentes. Lexmark no se responsabiliza del uso de piezas de recambio.

**PRECAUCIÓN:** No instale este producto ni realice conexiones eléctricas o de cableado, como cables de alimentación, durante una tormenta eléctrica.

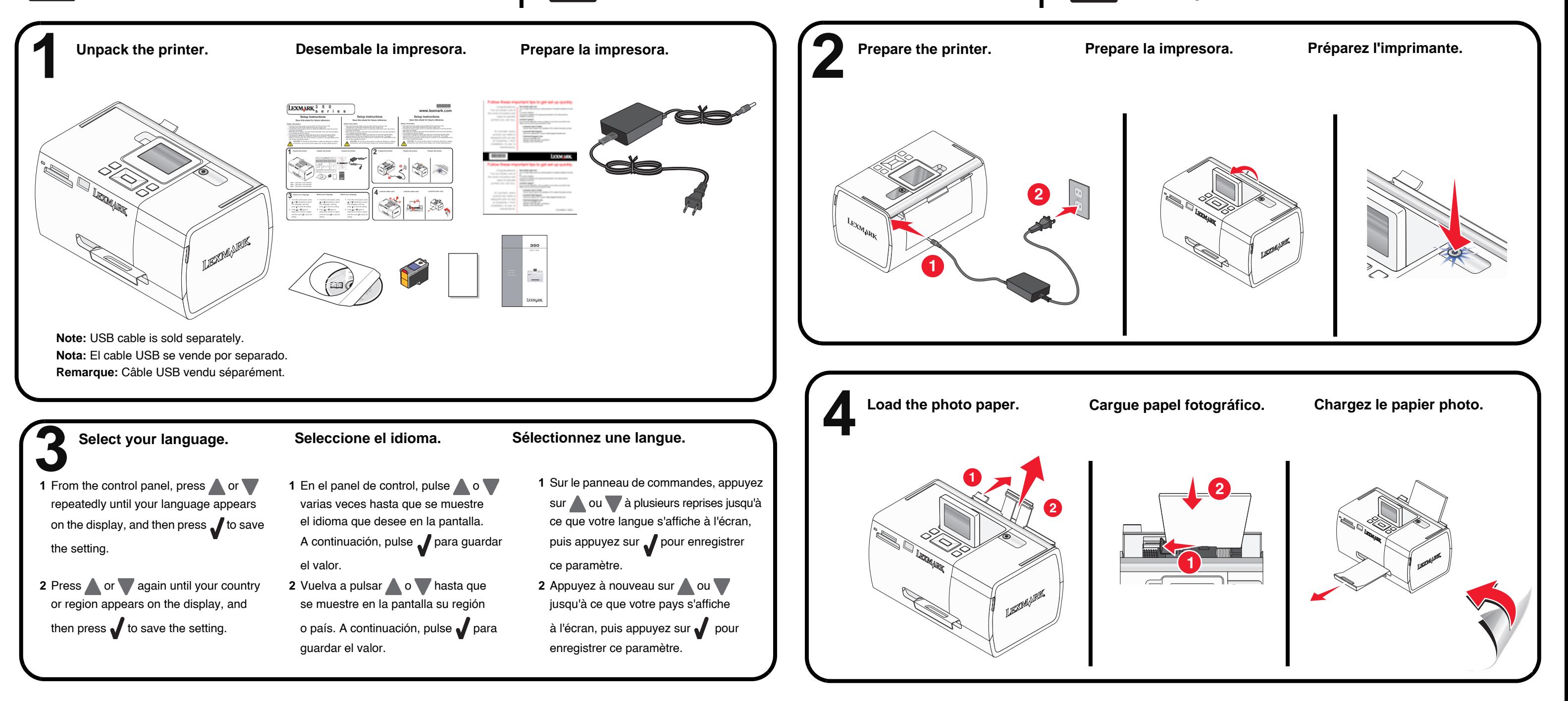

**•** Utilisez uniquement l'unité et le cordon d'alimentation fournis avec ce produit ou l'unité et le cordon d'alimentation de remplacement autorisés par le fabricant. **•** Connectez le cordon d'alimentation à une prise électrique proche du produit

#### **Información de seguridad Guarde esta hoja como posible referencia para el futuro.**

- 
- et facile d'accès.
- 
- de rechange.

**•** Pour toute intervention ou réparation autre que celles décrites dans la documentation de l'utilisateur, adressez-vous à un professionnel qualifié. **•** Ce produit a été conçu, testé et approuvé pour répondre à des normes de sécurité globales strictes avec l'utilisation de composants Lexmark spécifiques. Les fonctions de sécurité de certains composants peuvent ne pas être évidentes. Lexmark n'est pas responsable de l'utilisation d'autres pièces

**ATTENTION:** N'installez pas ce produit et ne procédez à aucun branchement (par exemple du cordon d'alimentation) en cas d'orage.

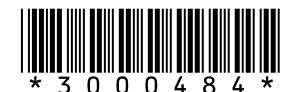

## **www.lexmark.com**

# **Consignes de sécurité Conservez cette feuille à portée de main pour toute**

## **Instrucciones de configuración**

## **Instructions d'installation référence future.**

**If you experience problems during setup, see the** *Getting Started* **booklet.**

**The printer can be used as a standalone product or with a connection to a computer. If you are using your printer**  *with* **a computer, continue with step 6. Esta impresora puede utilizarse como un producto independiente o conectada a un equipo. Si la impresora que utiliza**  *está conectada* **a un equipo, continúe con el paso 6. L'imprimante peut être utilisée en tant que produit autonome ou via une connexion à l'ordinateur. Si vous utilisez l'imprimante** *avec* **un ordinateur, passez à l'étape 6.**

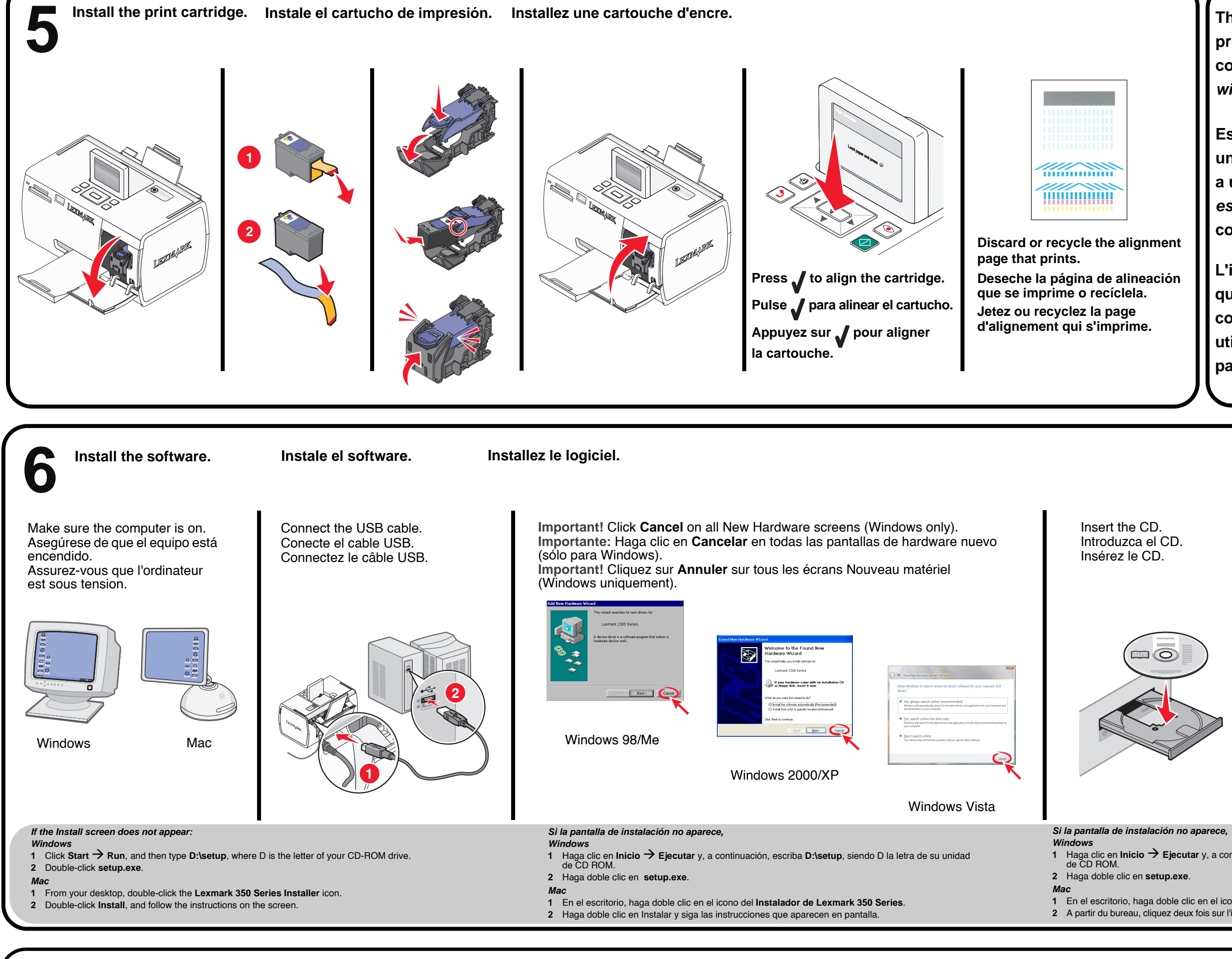

Click **Install** and follow the directions on the computer screen. Haga clic en **Instalar**, y siga las instrucciones que aparecen en pantalla. Cliquez sur **Installer** et suivez les instructions qui s'affichent à l'écran.

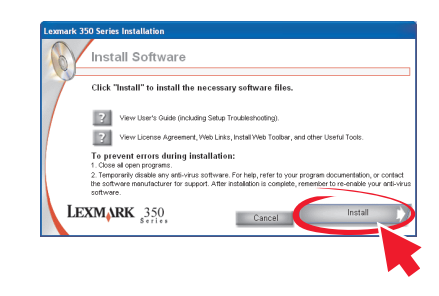

**1** Haga clic en **Inicio → Ejecutar** y, a continuación, escriba **D:\setup**, siendo D la letra de su unidad<br>de CD ROM.

**Install the print cartridge. Instale el cartucho de impresión. Installez une cartouche d'encre.**

**Si tiene problemas durante la configuración, consulte el catálogo de** *introducción***.**

**Si vous rencontrez des problèmes lors de l'installation, reportez vous au** *manuel* **Mise en route.**

**1** En el escritorio, haga doble clic en el icono del **Instalador de Lexmark 350 Series**. **2** A partir du bureau, cliquez deux fois sur l'icône du programme d'installation de l'imprimante Lexmark 350 Series.